# **Allgemeine Informationen zum Datentransfer**

Dieser Abschnitt behandelt die folgenden Themen:

- [Datentransfer mit Natural](#page-0-0)
- [Was kann übertragen werden?](#page-0-1)
- **•** [Formatdateien](#page-2-0)
- [Unterstützte Dateiformate](#page-5-0)
- [Unterstützte Feldformate](#page-6-0)
- [Datentransfer abbrechen](#page-7-0)

## <span id="page-0-0"></span>**Datentransfer mit Natural**

Sie können Daten zwischen Natural-Anwendungen auf Host-Systemen und Ihrem PC austauschen. Um einen schnelleren Datentransfer zu ermöglichen, werden die Daten vor dem Hoch- oder Herunterladen komprimiert. Dadurch werden weniger Buffer benötigt.

Ihr Natural-Administrator muss den Datentransfer im Natural-Parametermodul definieren (an der Stelle, wo auch Work Files und Drucker definiert werden). Wenn Sie die Definition des Work File mit dem Natural-Kommando SYSFILE WORK anzeigen, werden die Work Files für den Datentransfer mit Entire Connection als PC aufgeführt.

Bevor Sie Datentransferfunktionen ausführen können, müssen Sie Natural mitteilen, dass Sie mit Entire Connection arbeiten. Dies ist nur einmal pro Session erforderlich. Wenn Ihr Systemadministrator jedoch auf dem Host im Natural-Parametermodul den Parameter PC=ON gesetzt hat, sind keine weiteren Schritte erforderlich.

#### **• Natural mitteilen, dass Sie mit Entire Connection arbeiten**

● Setzen Sie beim Aufruf von Natural den Parameter PC=ON (dieser Parameter kann dem Host auch mit einer Prozedurdatei übergeben werden).

Oder:

Geben Sie das folgende Natural-Terminalkommando in einem beliebigen ungeschützten Eingabefeld ein:

%+

## <span id="page-0-1"></span>**Was kann übertragen werden?**

### **Herunterladen**

Sie können Folgendes von einem Host herunterladen:

- Daten in ein PC-Datenformat
- Daten in Form eines Reports, wobei das Report-Format erhalten bleibt
- Daten direkt an einen Drucker
- Daten in ein verschlüsseltes Format
- Natural-Datendefinitionsmodule (DDM)
- Natural-Sourcecode
- Natural-Objektcode

Siehe auch: *[Unterstützte Dateiformate](#page-5-0)*.

### **Hochladen**

Sie können Folgendes zu einem Host hochladen:

- Daten aus einem PC-Datenformat
- Binäre Daten (z.B. ausführbare Programme)
- Textdaten mit druckbaren Zeichen
- Daten in einem verschlüsselten Format
- Natural-Datendefinitionsmodule (DDM)
- Natural-Sourcecode
- Natural-Objektcode

Siehe auch: *[Unterstützte Dateiformate](#page-5-0)*.

#### **Feldformate**

Sie können Felder in den folgenden Formaten hoch- und herunterladen:

- Alphanumerisch
- Unicode
- Binär
- Dezimal
- Fließkomma
- Integer
- Logisch
- **•** Gepackt

Siehe auch: *[Unterstützte Feldformate](#page-6-0)*.

## <span id="page-2-0"></span>**Formatdateien**

Wenn das Kontrollkästchen **Formatdatei erstellen** in den Benutzereigenschaften markiert ist, werden Formatdateien (Erweiterung *ncf*) beim Herunterladen automatisch erstellt. Formatdateien können auch mit dem Formatkonverter erstellt werden.

Die Einstellung des Parameters **Datentransfererweiterungen deaktivieren** bestimmt, ob die neuen Feldformate von Natural Version 4.1 für Mainframes (oder höher) und Natural Version 6.1 für UNIX (oder höher) unterstützt werden oder nicht. Der Inhalt der Formatdatei wird hierdurch beeinflusst. Dieser Parameter wird auf der Eigenschaftenseite **Datentransfer** im Dialogfeld **Session-Eigenschaften** angegeben. Siehe *Session-Eigenschaften* im Abschnitt *Übersicht der Objekteigenschaften*.

### **Neue Formatdateien**

Wenn die neuen Feldformate ab Natural Version 4.1 für Mainframes und Natural Version 6.1 für UNIX unterstützt werden, wird die Formatdatei in einer neuen Form geschrieben. Sie enthält die folgenden Informationen:

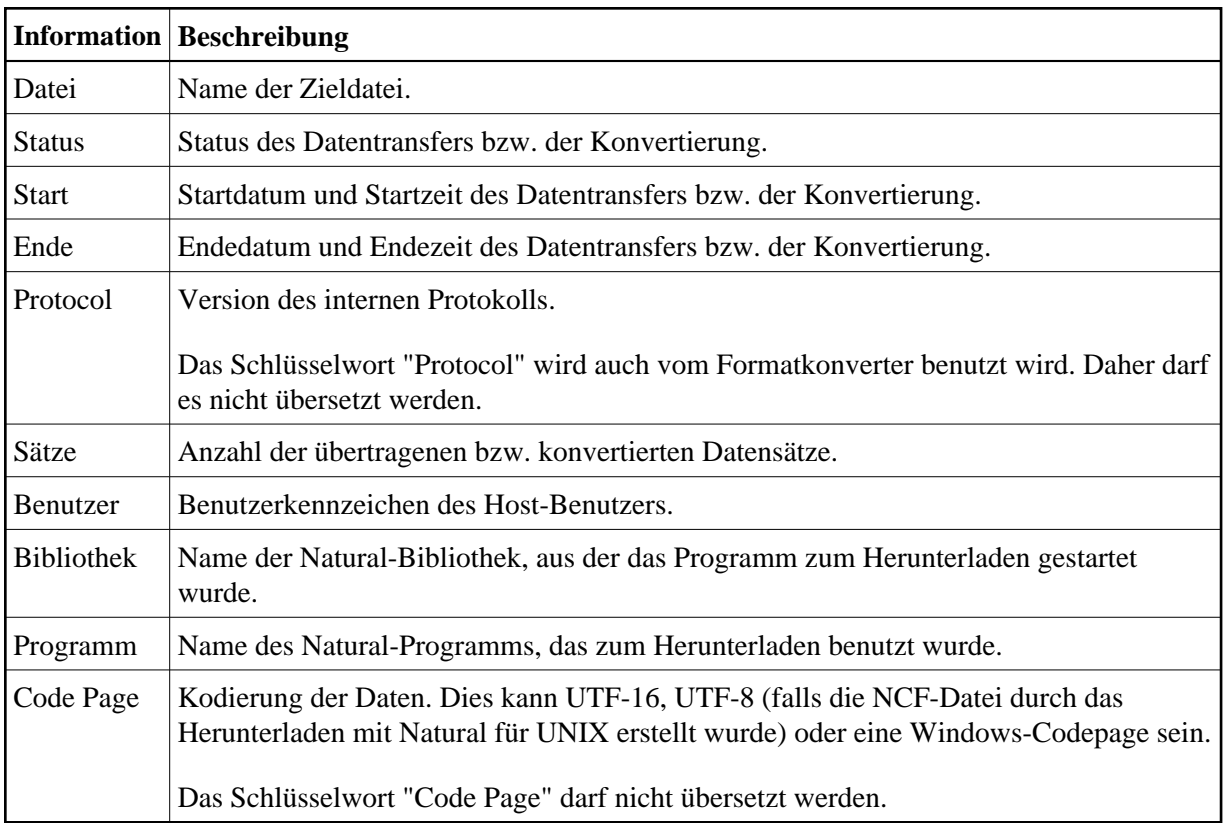

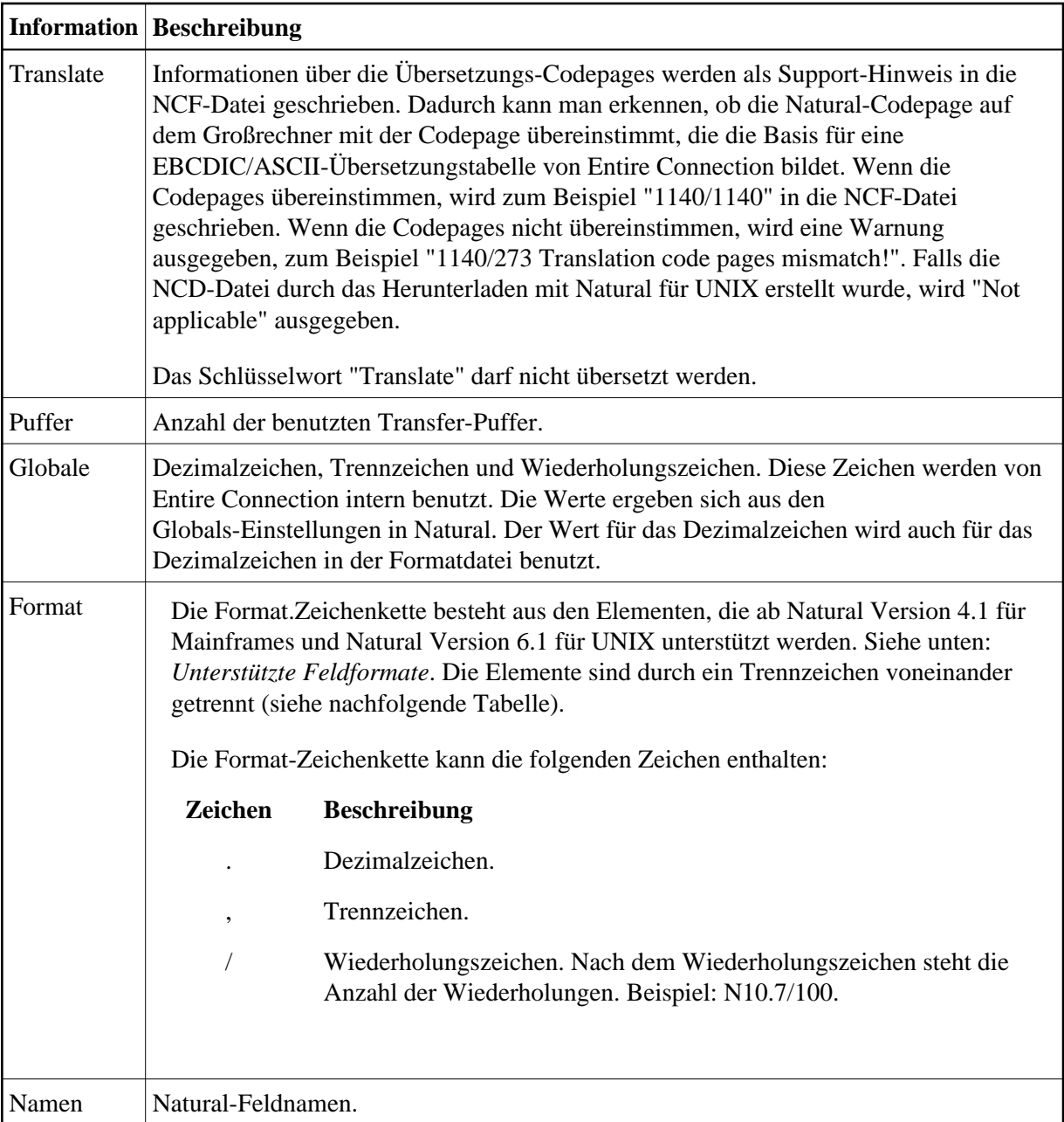

### **Beispiel für eine Formatdatei**

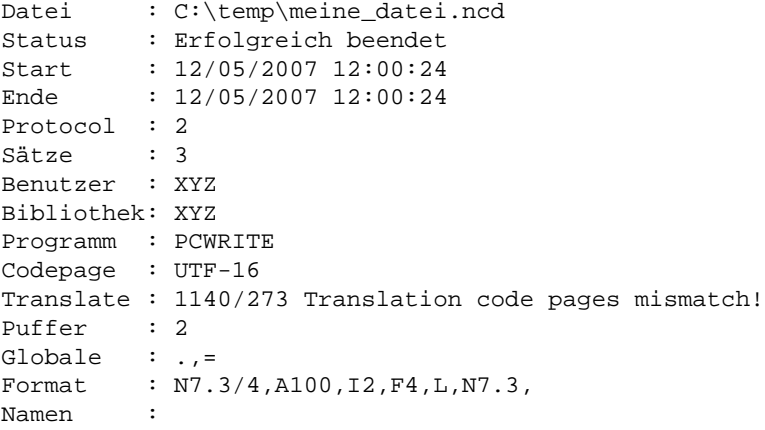

 N N N N A **I**  $\overline{\mathrm{F}}$  L N

### **Alte Formatdateien**

Wenn die Datentransfererweiterungen deaktiviert sind, wird die Formatdatei wird auf die selbe Art und Weise geschrieben wie mit Entire Connection Version 4.3.1 und früher. Sie enthält die folgenden Informationen:

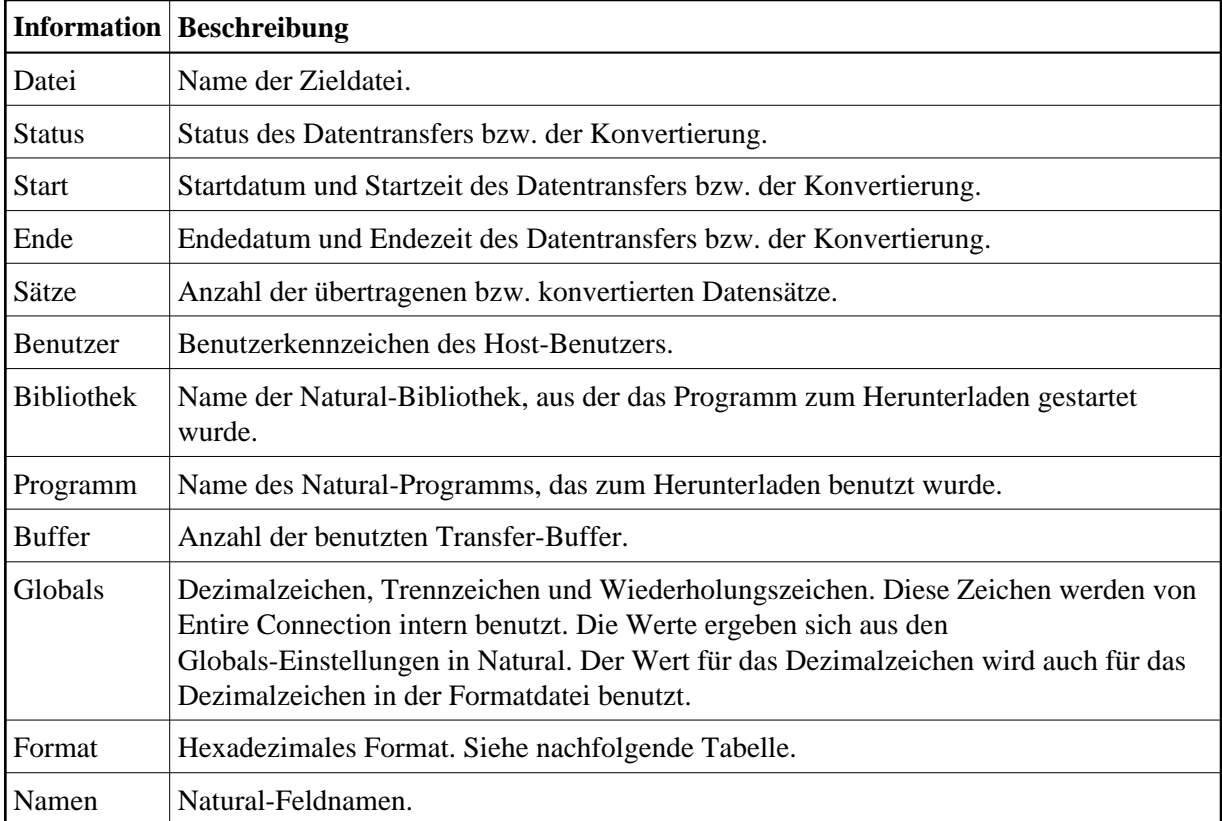

Die Format-Zeichenkette kann folgende Elemente enthalten:

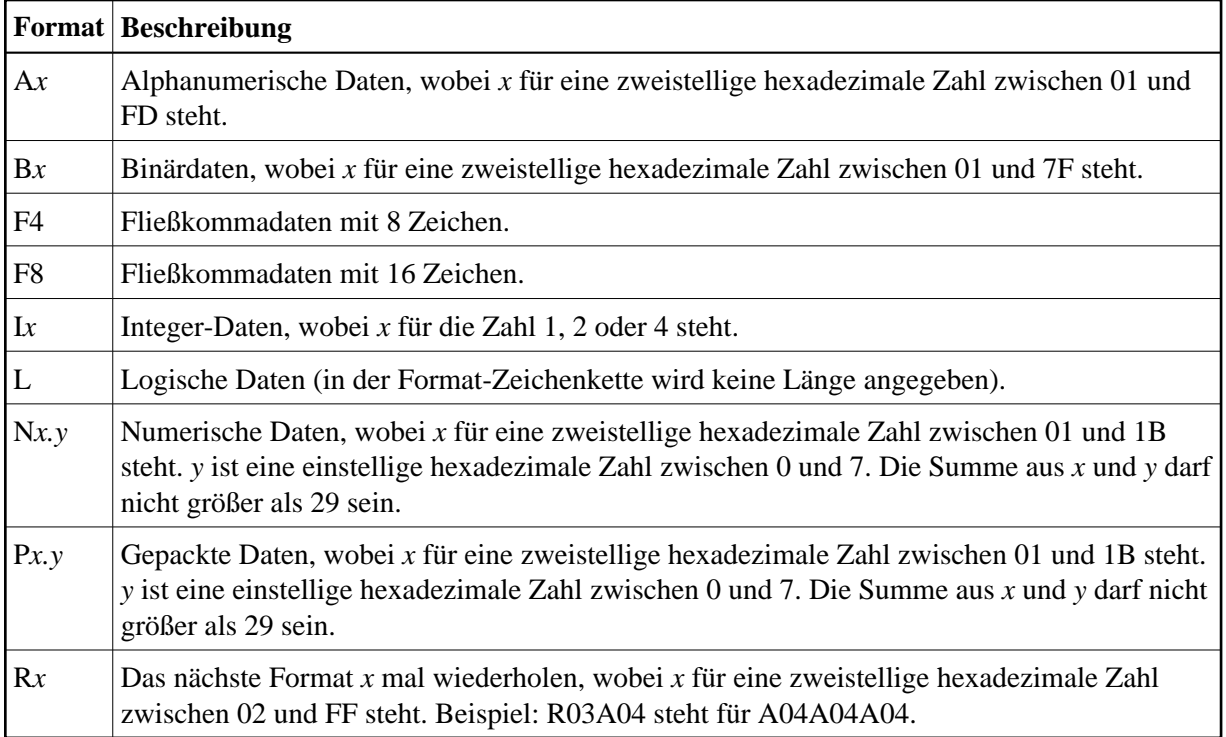

#### **Beispiel für eine Format-Zeichenkette**

A01A04A0AA14I2I4N07.0N10.4N00.2B04F4LP06.2P07.0R03A01A14R03I2I4

Diese Zeichenkette enthält Folgendes:

A1, A4, A10, A20, I2, I4, N7, N16.4, N0.2, B4, F4, L, P6.2, P7, A1, A1, A1, I2, I2, I2, I4

## <span id="page-5-0"></span>**Unterstützte Dateiformate**

Sie können Daten direkt in Dateien hoch- und herunterladen, deren Format von Entire Connection unterstützt wird. Das Format wird durch die Namenserweiterung der zu übertragenden Datei bestimmt.

Die folgenden Formate werden unterstützt:

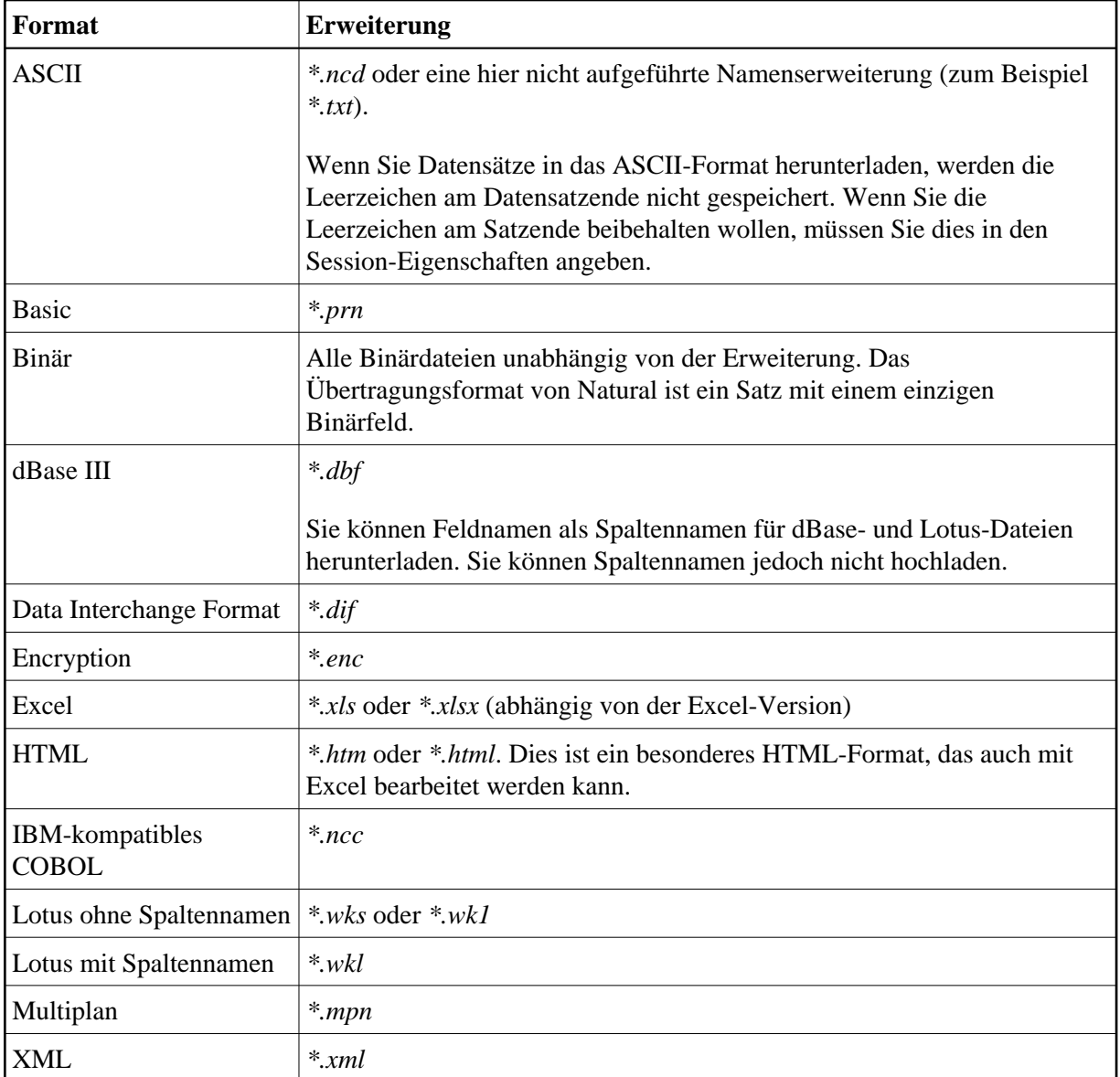

## <span id="page-6-0"></span>**Unterstützte Feldformate**

Die folgenden Formate werden unterstützt:

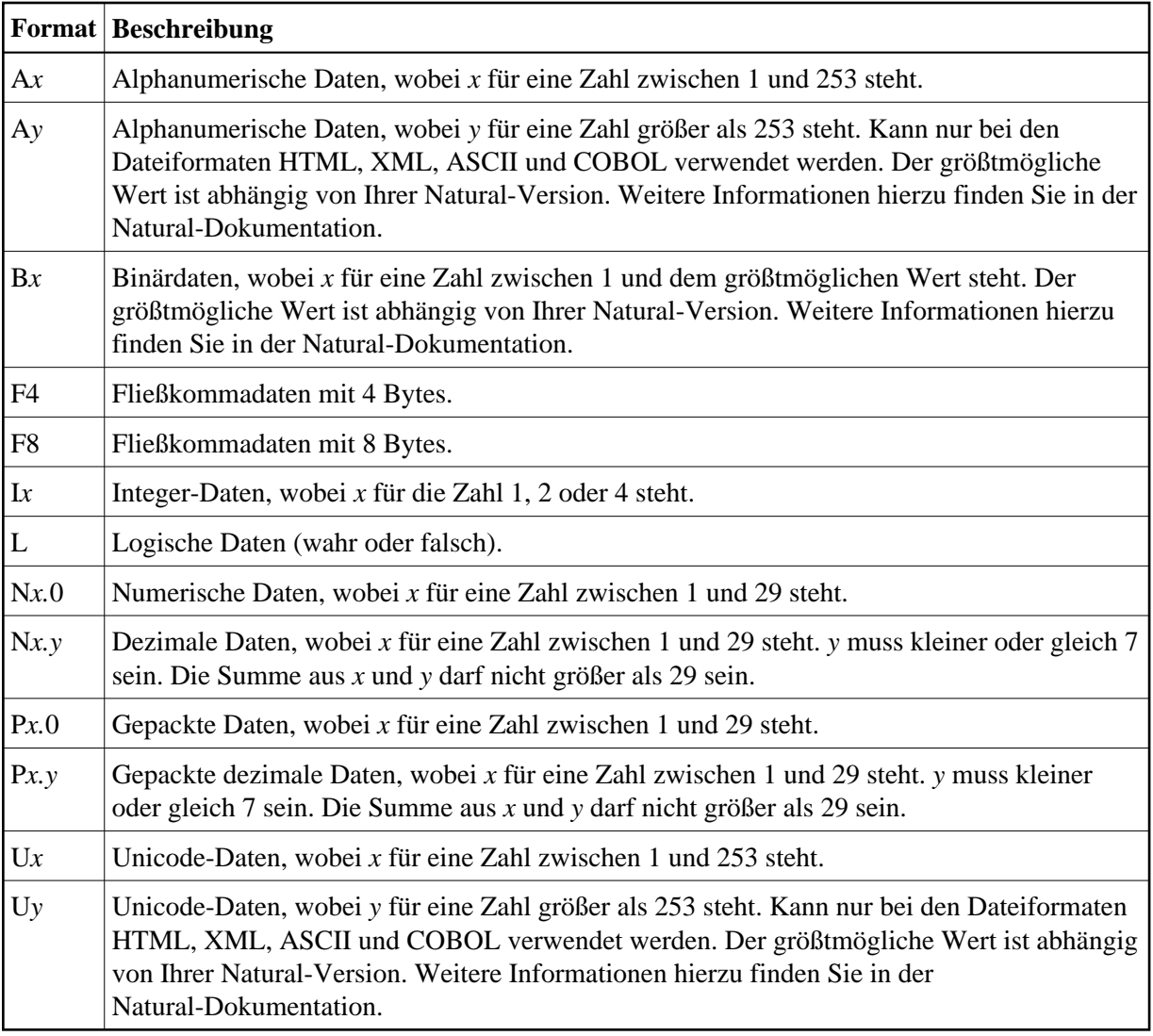

Weitere Informationen über Feldformate finden Sie in der Natural-Dokumentation.

## <span id="page-7-0"></span>**Datentransfer abbrechen**

Wenn Sie gerade Daten hoch- oder herunterladen, können Sie den Datentransfer abbrechen. Dies ist zum Beispiel dann hilfreich, wenn Sie bemerken, dass Sie aus Versehen die falsche Datei herunterladen.

### *Datentransfer abbrechen*

Wählen Sie aus dem Menü **Dienste** den Befehl **Datentransfer abbrechen**.

Oder: Wählen Sie die folgende Schaltfläche in der Symbolleiste:

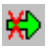